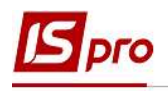

## Формування табелю обліку відвідування студентів

Формування табелю обліку відвідування студентів проводиться в підсистемі Управління студентами у модулі Табель обліку відвідування.

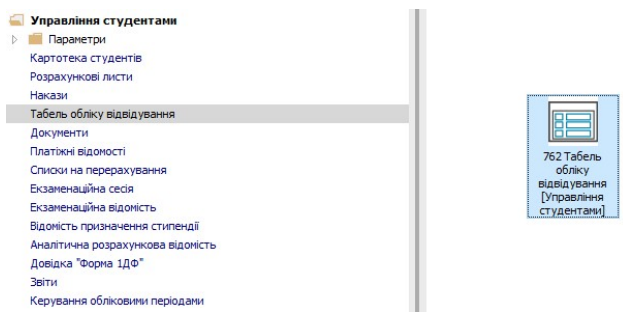

Для формування табелю обліку відвідування студентів необхідно виконати наступні дії:

- 1 Перебуваючи на закладці Табель у полі Період вибирати період поточний місяць.
- 2 У полі Структура вибирати необхідний інститут (факультет, курс чи групу).
- 3 Натиснути кнопку ОК.

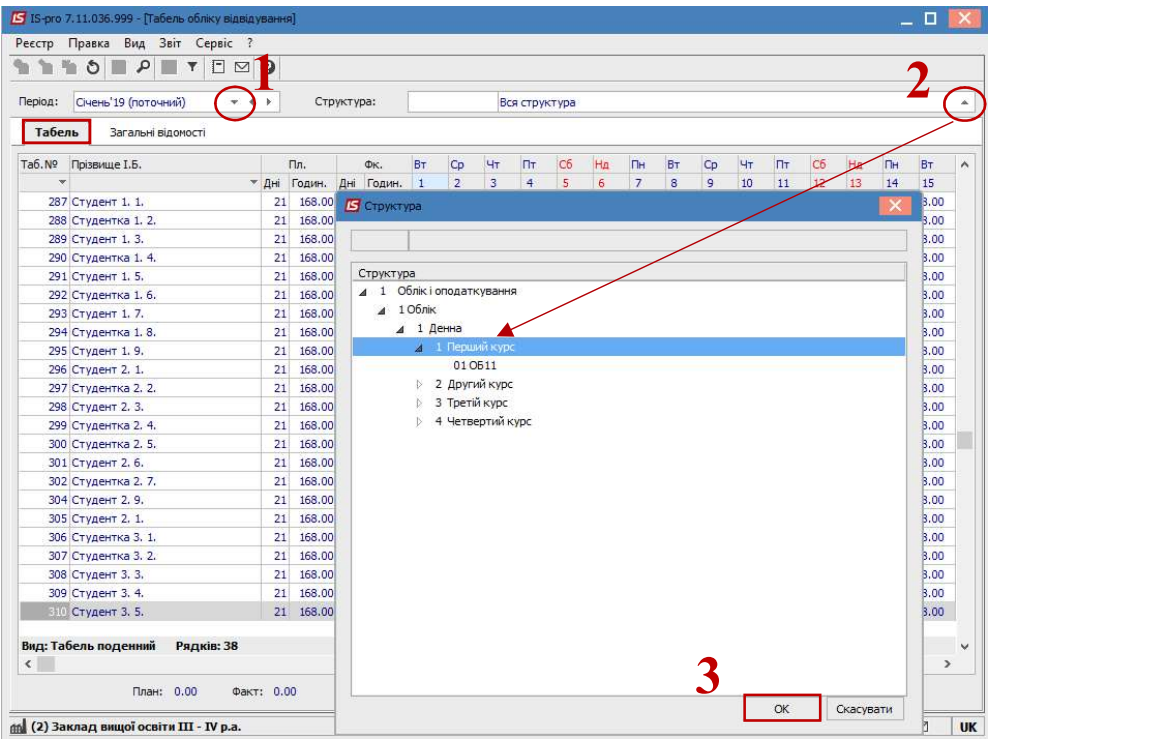

4 Відповідно до заданих параметрів, сформовано табель обліку відвідування студентів. При проведенні наказу на академічну відпустку, відповідне умовне позначення буде показано в табелі.

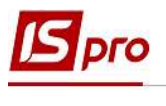

4

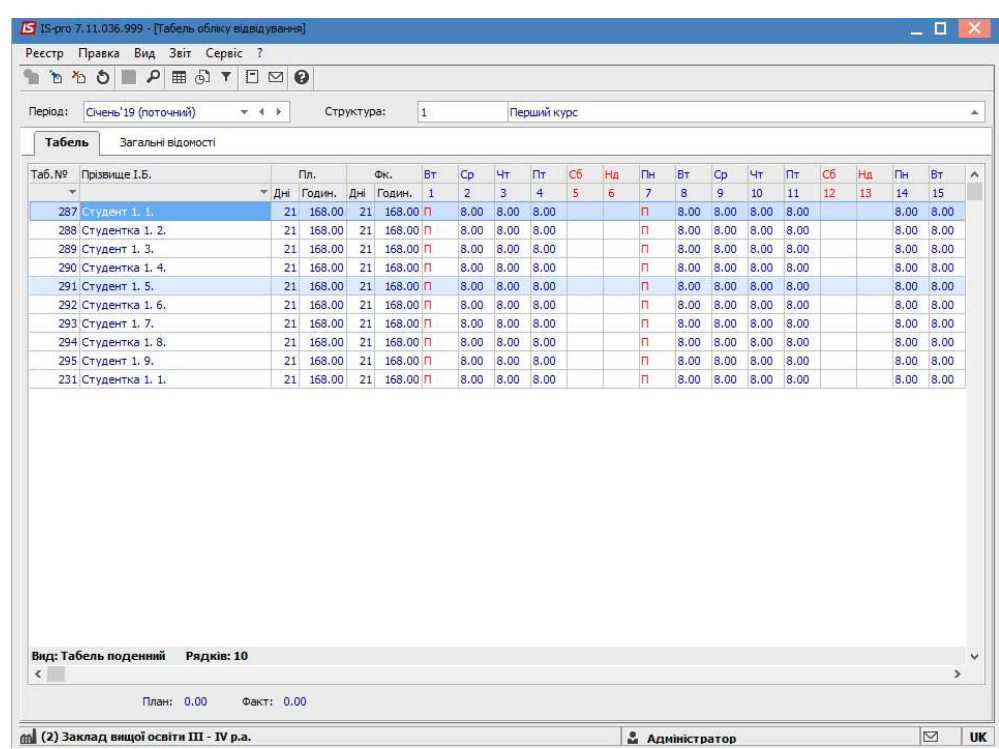

5 У разі необхідності перегляду інформації по студенту ,необхідно перейти на закладку Загальні відомості та встановити курсор на студента і правій табличній частині відображається інформація щодо обраного студента.

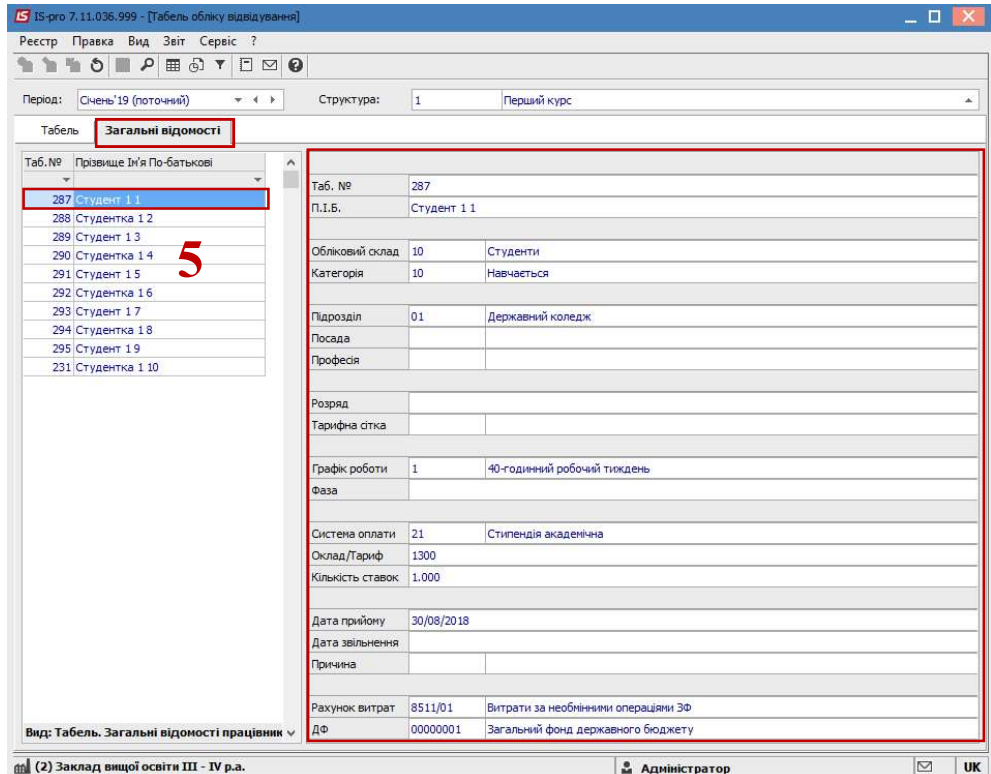